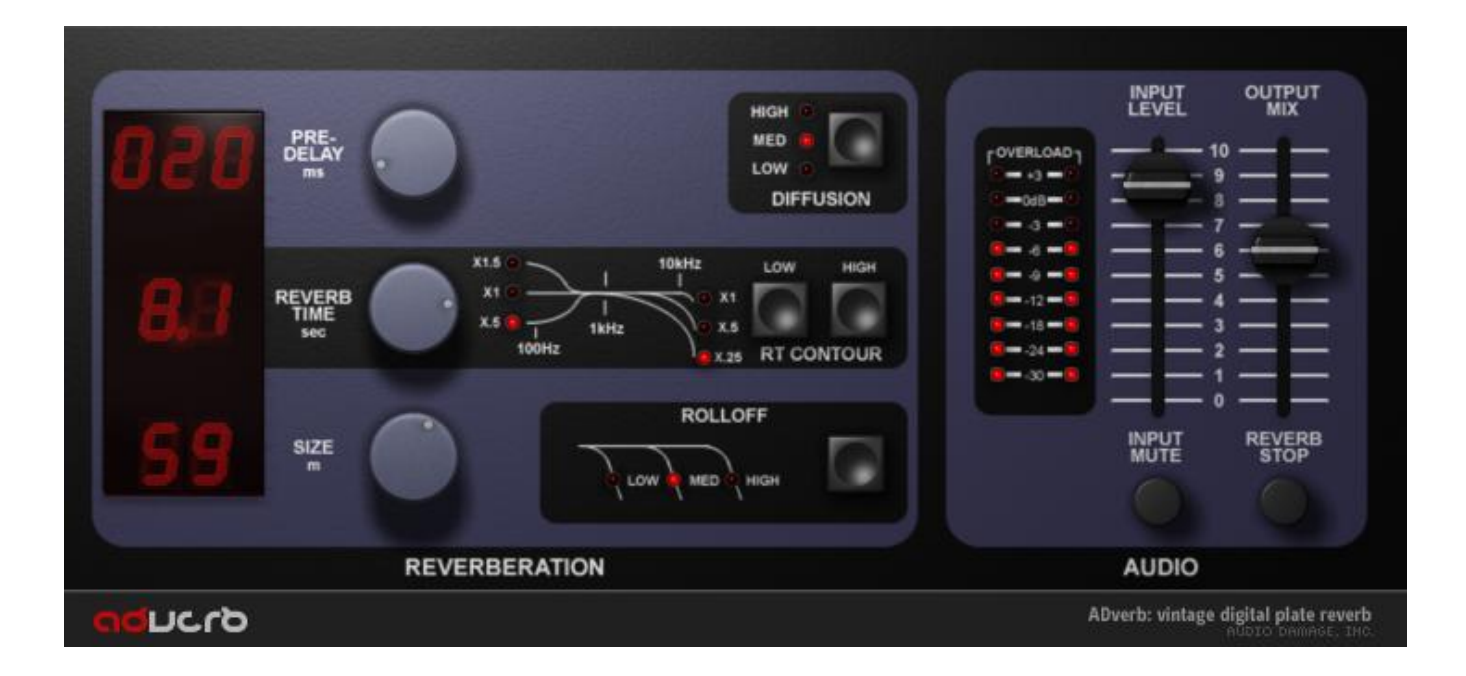

#### **ADverb User's Guide**

Audio Damage, Inc. Release 1.1

The information in this document is subject to change without notice and does not represent a commitment on the part of Audio Damage, Inc. The software described by this document is subject to a License Agreement and may not be copied to other media except as specifically allowed in the License Agreement. No part of this publication may be copied, reproduced or otherwise transmitted or recorded, for any purpose, without prior written permission by Audio Damage, Inc.

VST is a trademark and software of Steinberg Media Technologies GmbH. Other product names used herein are trademarks of their respective owners.

© 2006, 2009, 2011 Audio Damage, Inc. All rights reserved.

#### **Credits**

Software Design and Construction, Documentation Chris Randall Adam Schabtach

Field Testing

Wade Alin Dean Dunakin Mike Fisher Kim Gaboury Steve Hamann

Made Possible By Tracie

Lisa

Fuzzy Logic

Alex Chica Fatty Pablo Widget

Audio Unit version implemented using Symbiosis from NuEdge Development.

### **License Agreement**

BY INSTALLING THE SOFTWARE, YOU ARE CONSENTING TO BE BOUND BY THIS AGREEMENT. IF YOU DO NOT AGREE TO ALL OF THE TERMS OF THIS AGREEMENT, THEN RETURN THE PRODUCT TO THE PLACE OF PURCHASE FOR A FULL REFUND.

Single User License Grant: Audio Damage, Inc. ("Audio Damage") and its suppliers grant to Customer ("Customer") a nonexclusive and nontransferable license to use the Audio Damage software ("Software") in object code form solely on a single central processing unit owned or leased by Customer.

Customer may make one (1) archival copy of the Software provided Customer affixes to such copy all copyright, confidentiality, and proprietary notices that appear on the original.

EXCEPT AS EXPRESSLY AUTHORIZED ABOVE, CUSTOMER SHALL NOT: COPY, IN WHOLE OR IN PART, SOFTWARE OR DOCUMENTATION; MODIFY THE SOFTWARE; REVERSE COMPILE OR REVERSE ASSEMBLE ALL OR ANY PORTION OF THE SOFTWARE; OR RENT, LEASE, DISTRIBUTE, SELL, OR CREATE DERIVATIVE WORKS OF THE SOFTWARE.

Customer agrees that aspects of the licensed materials, including the specific design and structure of individual programs, constitute trade secrets and/or copyrighted material of Audio Damage. Customer agrees not to disclose, provide, or otherwise make available such trade secrets or copyrighted material in any form to any third party without the prior written consent of Audio Damage. Customer agrees to implement reasonable security measures to protect such trade secrets and copyrighted material. Title to Software and documentation shall remain solely with Audio Damage.

LIMITED WARRANTY. Audio Damage warrants that for a period of ninety (90) days from the date of shipment from Audio Damage: (i) the media on which the Software is furnished will be free of defects in materials and workmanship under normal use; and (ii) the Software substantially conforms to its published specifications. Except for the foregoing, the Software is provided AS IS. This limited warranty extends only to Customer as the original licensee. Customer's exclusive remedy and the entire liability of Audio Damage and its suppliers under this limited warranty will be, at Audio Damage or its service center's option, repair, replacement, or refund of the Software if reported (or, upon request, returned) to the party supplying the Software to Customer. In no event does Audio Damage warrant that the Software is error free or that Customer will be able to operate the Software without problems or interruptions.

This warranty does not apply if the software (a) has been altered, except by Audio Damage, (b) has not been installed, operated, repaired, or maintained in accordance with instructions supplied by Audio Damage, (c) has been subjected to abnormal physical or electrical stress, misuse, negligence, or accident, or (d) is used in ultrahazardous activities.

DISCLAIMER. EXCEPT AS SPECIFIED IN THIS WARRANTY, ALL EXPRESS OR IMPLIED CONDITIONS, REPRESENTATIONS, AND WARRANTIES INCLUDING, WITHOUT LIMITATION, ANY IMPLIED WARRANTY OF MERCHANTABILITY, FITNESS FOR A PARTICULAR PURPOSE, NONINFRINGEMENT OR ARISING FROM A COURSE OF DEALING, USAGE, OR TRADE PRACTICE, ARE HEREBY EXCLUDED TO THE EXTENT ALLOWED BY APPLICABLE LAW.

IN NO EVENT WILL AUDIO DAMAGE OR ITS SUPPLIERS BE LIABLE FOR ANY LOST REVENUE, PROFIT, OR DATA, OR FOR SPECIAL, INDIRECT, CONSEQUENTIAL, INCIDENTAL, OR PUNITIVE DAMAGES HOWEVER CAUSED AND REGARDLESS OF THE THEORY OF LIABILITY ARISING OUT OF THE USE OF OR INABILITY TO USE THE SOFTWARE EVEN IF AUDIO DAMAGE OR ITS SUPPLIERS HAVE BEEN ADVISED OF THE POSSIBILITY OF SUCH DAMAGES. In no event shall Audio Damage's or its suppliers' liability to Customer, whether in contract, tort (including negligence), or otherwise, exceed the price paid by Customer. The foregoing limitations shall apply even if the above-stated warranty fails of its essential purpose. SOME STATES DO NOT ALLOW LIMITATION OR EXCLUSION OF LIABILITY FOR CONSEQUENTIAL OR INCIDENTAL DAMAGES.

The above warranty DOES NOT apply to any beta software, any software made available for testing or demonstration purposes, any temporary software modules or any software for which Audio Damage does not receive a license fee. All such software products are provided AS IS without any warranty whatsoever.

This License is effective until terminated. Customer may terminate this License at any time by destroying all copies of Software including any documentation. This License will terminate immediately without notice from Audio Damage if Customer fails to comply with any provision of this License. Upon termination, Customer must destroy all copies of Software.

Software, including technical data, is subject to U.S. export control laws, including the U.S. Export Administration Act and its associated regulations, and may be subject to export or import regulations in other countries. Customer agrees to comply strictly with all such regulations and acknowledges that it has the responsibility to obtain licenses to export, re-export, or import Software.

This License shall be governed by and construed in accordance with the laws of the State of Colorado, United States of America, as if performed wholly within the state and without giving effect to the principles of conflict of law. If any portion hereof is found to be void or unenforceable, the remaining provisions of this License shall remain in full force and effect. This License constitutes the entire License between the parties with respect to the use of the Software.

### **Introduction**

Thank you for purchasing ADverb, Audio Damage's plate reverb emulation. With ADverb we have created a reverb not intended to reproduce any particular physical space, but to enhance and flatter instruments and voices. ADverb is particularly effective for use with synthesizers, guitars, and vocals.

ADverb was inspired by the digital reverbs of yesteryear, and faithfully recreates their thick, lush sound and their hands-on, easy-to-use front panels. Rather than confusing you with a dizzying array of parameters, we have provided a small but effective range of controls so that you can readily tailor ADverb's carefully tuned sound to fit your music.

## **System Requirements**

To use ADverb, you'll need a Steinberg VST-compatible host application which conforms to the VST 2.0 specifications, and a computer capable of running it. For the AudioUnit version of ADverb, you'll need an application capable of hosting AudioUnit plug-ins, and an Apple computer with an Intel CPU capable of running it. We support the use of ADverb under Microsoft Windows XP, Vista, or Windows 7; and Apple OS X version 10.5 or newer. All formats of ADverb are available as both 32- and 64-bit binaries.

# **Installation**

Double-click the ADverb Installer icon, and follow the instructions. During the installation process the installer will ask you to enter your registration code. Your registration code uniquely identifies your purchase, and you will need it if you need to reinstall your plug-in (for example, after upgrading to a new computer). Keep a copy of the code in a safe location and please don't share it with your friends. We're delighted if you like our products so much that you want to share them, but please ask your friends to buy their own copy so that we can keep making new products.

On OS X, the installer installs the Audio Unit and VST versions of ADverb by default. If you click the Customize button you can choose to not install one or the other of these formats. There's no need to install formats that you don't use, but on the other hand they don't take up much space if you do install them. The OS X versions are combined 32/64-bit binaries.

If you're running a 64-bit version of Windows, you can also choose to install either 32- or 64-bit versions of ADverb, or both. (There is no reason to install 64-bit plug-ins on a 32-bit version of Windows, and there are good reasons to not do so.)

### **Operation**

If you've already used a hardware or software reverb, you'll find that ADverb works as you expect. There are no menus or hidden pages; all of the parameters have controls in ADverb's window. The controls use familiar terms, so we encourage you to boot up your host application and start playing. Come back to this manual if you find that you'd like a little explanation for any of ADverb's controls.

ADverb can be used in a mono or stereo context. Like most older (and many newer) hardware reverbs, ADverb sums its input channels before sending the signal through the reverberators. The reverberators create a stereo output signal, even if the input signal is mono. The dry signal is passed through without summing.

ADverb provides a number of presets to help you find settings appropriate for different instruments. These presets are grouped for use as send effects or insert effects, as reflected by the word "Send" or "Insert" at the beginning of their names. Of course you can use a "Send" preset as an insert effect and vice-versa, but you'll want to change the **OUTPUT MIX** slider when you do so.

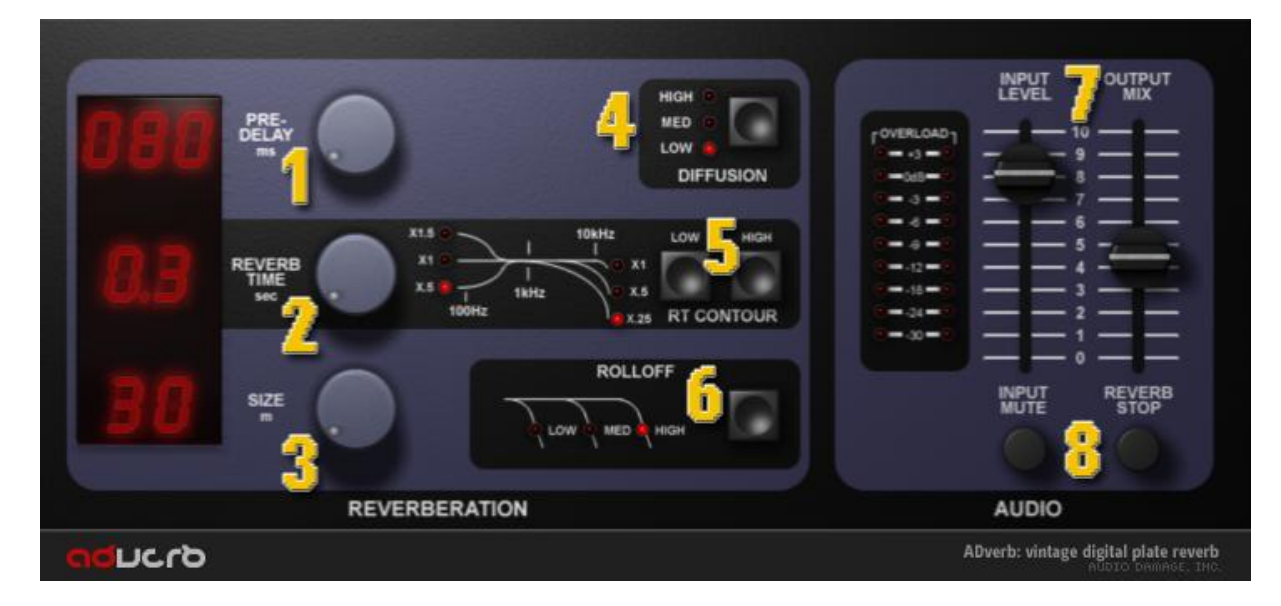

Below this screenshot are descriptions of each of ADverb's controls.

### *1. Pre-Delay*

The pre-delay simply delays the incoming signal before it reaches the reverberators, and hence how long the reverberant sound will be delayed relative to the dry signal. Typically pre-delay is added to a reverb effect to increase the perceived size of the simulated reverberant space: the bigger the space, the longer it takes the reflected sound to reach the ears of the listener. Pre-delay also has creative applications. If the processed signal is delayed enough, relative to the original signal, it becomes a separate sonic element. This works particularly well with percussive sounds if the **REVERB TIME** is set fairly short.

ADverb's pre-delay has a range of zero to 200msec, or 0.2 seconds.

#### *2. Reverb Time*

The **REVERB TIME** knob controls how long it takes for the reverberated sound to fade out. This control has the greatest influence on the overall sound of the effect. The range of this control is 0.1 to 9.9 seconds, which is approximately the amount of time that it takes the reverb sound generated by a full-volume signal to fade to silence.

Long reverb times are associated with large acoustic spaces, e.g., a large concert hall has a longer reverb time than your bathroom. Usually you will not want to combine a long **REVERB TIME** setting with a small **SIZE** setting (see below). You may even find that some combinations of extreme settings will create oddly resonant, feedback-like noises. While most plug-ins will reduce the ranges of parameter values to prevent odd behavior, we at Audio Damage strive to provide creative options to our users rather than limiting their choices for the sake of safety and predictability.

### *3. Size*

ł

The **SIZE** knob varies the apparent size of the simulated acoustic space. Its name is a bit of a misnomer since ADverb is a digital simulation of a plate reverb, and plates can't change size.<sup>1</sup> However, as will be evident when you listen to it, rotating the **SIZE** knob changes the "bigness" of the reverbated sound. The range of this control is 1-99 meters, although this is a somewhat arbitrary scale.

 $<sup>1</sup>$  Some plate reverbs do provide a means to physically move the transducers towards or away from the edge of the plate, a</sup> process which is in some sense similar to the changes within ADverb's signal-processing code when you adjust its **SIZE** knob.

### *4. Diffusion*

The **DIFFUSION** button controls how much the sound is diffused, or spread apart, as it recirculates in the reverberators. The amount of diffusion is also adjusted automatically by the reverb time control; greater diffusion is inherent in longer reverb times. The **DIFFUSION** button lets you adjust the amount of diffusion to suit your musical context. A higher diffusion setting will usually make the reverberant sound more full or lush.

#### *5. Reverb Time Contour*

The **REVERB TIME (RT) CONTOUR** buttons change the frequency response of the reverberators and hence the tonal quality of the reverb tail. The **LOW RT CONTOUR** setting determines whether frequencies below about 1kHz are boosted or attenuated. If the X1 LED is illuminated, the low frequencies are not altered. If the X1.5 LED is illuminated, low frequencies are boosted relative to the overall frequency content of the reverb signal. If the X.5 LED is illuminated, low frequencies are reduced or attenuated. The **HIGH RT CONTOUR** setting works in a similar manner, but operates on frequencies above about 10kHz, and only provides settings for attenuation. Click the **LOW** and **HIGH** buttons to cycle the **RT CONTOUR** LEDs through the different settings.

The **RT CONTOUR** controls let you tailor the sound of the reverb to make it fit tonally with your music. You can also use them to make the reverb less boomy (or more), and less bright and sizzly.

### *6. Rolloff*

The **ROLLOFF** control reduces (or rolls off) high frequencies as they recirculate in the reverberators. Like the **HIGH RT CONTOUR** control, it lets you make the reverberant signal less bright and obtrusive. The low setting produces the greatest reduction of high frequencies. Click the button to cycle the LEDs through the different settings.

### *7. Level Controls*

The **INPUT LEVEL** slider adjusts the amplitude (loudness) of the signal entering the plug-in. You can use it to amplify a weak signal or attenuate a loud one. The slider has a range of -60dB (nearly silent) to +3dB (a mild amount of boost). When the slider is positioned near seven on the printed scale the input signal is passed with unity gain.

The simulated LED meters to the left of the **INPUT LEVEL** slider show the approximate peak levels of the input signal. The meters reflect the level of the signal after it has been attenuated or boosted as determined by the **INPUT LEVEL** slider, so watch them as you adjust this slider. Ideally the loudest signal peaks should cause the 0dB LED to illuminate briefly, and the +3dB LED should never light up.

The **OUTPUT MIX** slider adjusts the relative loudness of the processed signal and the original signal. If you set it at zero, you'll hear only the original, unprocessed signal. If you set it at ten, you'll hear only the reverberation. You can probably guess what happens if you set it somewhere in between, right?

Where you should set the **OUTPUT MIX** slider depends upon how you're using the plug-in within your host program. If you're using it as a send effect, set the slider to ten so that only the processed signal is present in the output since the dry signal is already entering your host's mixer. If you're using it as an insert effect on an instrument channel, usually you'll want to position it approximately in the middle of its range so that you hear more or less equal amounts of the instrument's signal and the reverberation. Let your ears be your guide, as always.

#### *8. Mute Buttons*

The **INPUT MUTE** button silences the input signal altogether. It does not silence the reverb tail, if one is present. Use it to temporarily silence the reverb if you're using it as a send effect, or for special effects such as unmuting the input just for certain hits in a drum pattern.

The **REVERB STOP** button silences the reverberated output signal. It does not silence the dry signal. It has applications similar to the input mute button: a handy way to turn the reverb effect on and off, and a means for creating unsual effects.

# **MIDI Controllers**

ADverb responds to MIDI continuous controller messages. You can use hardware MIDI controllers, such as MIDI slider boxes or the knobs found on some MIDI keyboards, to adjust ADverb's parameters.

ADverb has a simple "MIDI Learn" mode for assigning its knobs to MIDI controllers. To assign a knob to a MIDI controller:

- 1. Hold down the SHIFT and CTRL keys on your PC's keyboard, or SHIFT and CMD keys if you're using a Mac, and click once on the knob. A white box will be drawn around the control to indicate that it is ready to learn which MIDI controller it will be assigned to.
- 2. Move the MIDI controller to send a continuous controller message—turn the knob, press the button, move the slider, whatever is appropriate.
- 3. The white square will disappear. Now the knob will move when you manipulate the MIDI controller.

ADverb waits until it has received two consecutive continuous controller messages with the same controller number before it makes an assignment. This filters out extraneous data sent by some MIDI controllers. If you are assigning a button or switch on a MIDI controller, you may have to press or move the switch twice before ADverb recognizes the controller and assigns it to the desired knob.

- To assign a different MIDI controller to a control, repeat the same procedure using a different controller.
- To cancel MIDI Learn mode without assigning a controller, hold down the SHIFT and CTRL keys (SHIFT and CMD keys on a Mac) and click in any empty area in ADverb's window (i.e., don't click on another control). The white box will disappear.
- To remove a MIDI controller assignment from a control, SHIFT and CTRL keys, (SHIFT and CMD keys on a Mac) click on the control once so that the white box appears, then click again on the same control.

ADverb's MIDI controller assignments are stored with the plug-in's preset data. If you use MIDI controllers frequently, you may find it helpful to store a template preset that contains the controller assignments that you usually use. Use this template preset as a starting point when making new presets so that you do not have to reassign the MIDI controllers every time.

# **And Finally…**

Thanks again for purchasing ADverb. We make every effort to ensure your satisfaction with our products, and want you to be happy with your purchase. Please write [support@audiodamage.com](mailto:support@audiodamage.com) if you have any questions or comments.